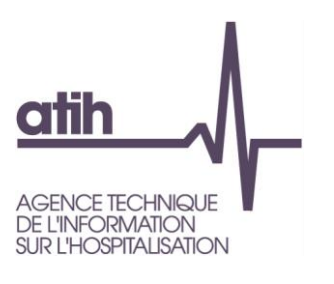

# **Mode opératoire de validation des données PMSI dans le cadre des GHT en 2016**

### **I. Contexte**

Ce mode opératoire a été rédigé pour répondre aux besoins des établissements dès la mise en place des GHT au  $1<sup>er</sup>$  juillet 2016. Il fait suite aux échanges survenus lors de rencontres spécifiques à la problématique des GHT, organisées depuis mai 2016 entre l'ATIH et les représentants des DIM des établissements.

### **II. Situation actuelle (antérieure à la création des GHT) : rappel succinct**

L'établissement élabore sa propre stratégie de validation des données PMSI. Une personne responsable de cette validation est désignée en son sein avec l'approbation du directeur. Il est possible de désigner plusieurs valideurs afin d'assurer une continuité de service au sein de la structure. Techniquement cela signifie que l'administrateur PLAGE de l'établissement attribue le rôle de valideur à (aux) l'utilisateur(s) désigné(s) dans le domaine PMSI.

## **III. Situation après création des GHT**

Jusqu'à la mise en place du GHT et la désignation du médecin responsable du département de l'information médicale du territoire, la procédure actuelle de validation par établissement brièvement rappelée ci-dessus est maintenue.

Dès la mise en place opérationnelle du GHT, notamment la désignation du médecin responsable du département de l'information du territoire, les établissements membres du GHT peuvent mettre en place un dispositif de validation des données de chacune des structures par un valideur unique de territoire.

Dans le cadre de ce dispositif, selon l'organisation retenue par les membres du GHT, chaque établissement peut procéder à la validation de ses données ou mandater pour cette validation, le département de l'information médicale du territoire. Toutefois, une double validation par l'établissement, puis au niveau GHT, ne sera pas nécessaire et est de ce fait exclue.

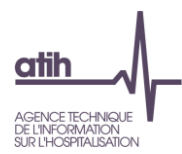

La procédure de mise en œuvre d'une validation unique par le valideur territorial fait appel à la notion de compte associé sur la plateforme e-pmsi. Celle-ci permet de passer d'un établissement à l'autre via un menu déroulant sans nécessité de ressaisir ses identifiants et mots de passe.

#### **1) Création de compte pour le valideur de territoire**

Le valideur de territoire doit tout d'abord disposer d'un compte PLAGE dans chacune des structures dont il aura à valider les données. Pour ce faire, les administrateurs de chacun des établissements composant le GHT et entrant dans le dispositif de validation unique par le valideur de territoire créent des comptes e-pmsi à l'intention du valideur de territoire.

#### **2) Association des comptes du valideur de territoire**

 Une fois les comptes créés dans chaque entité, le valideur devra choisir sur la page d'accueil de la session ePMSI > Administration > PLAGE

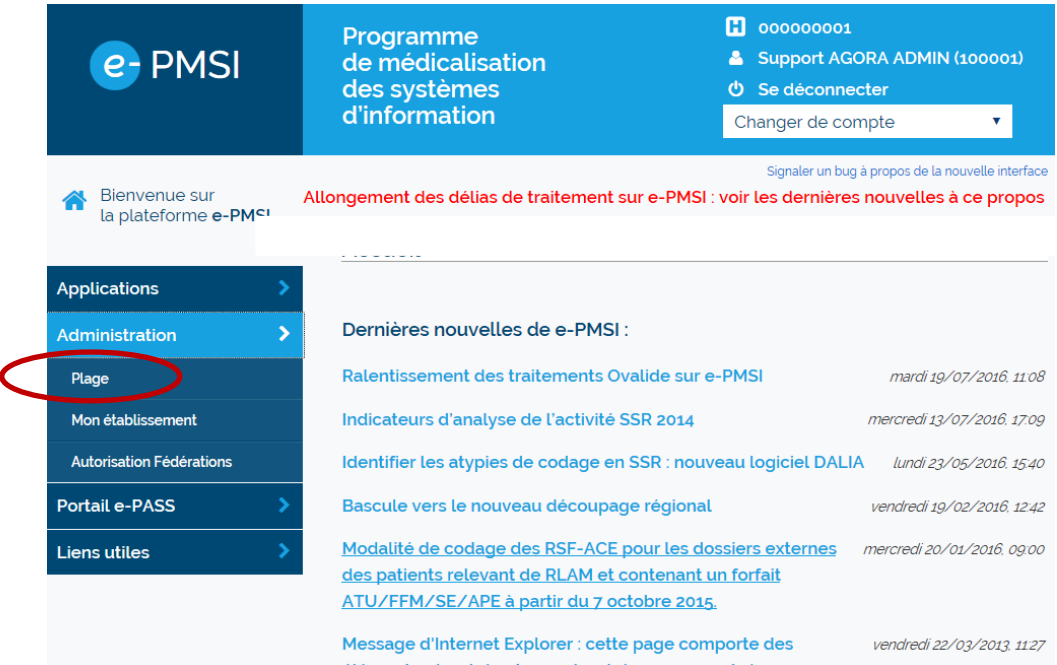

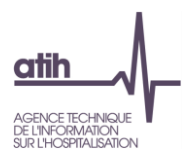

 Puis dans la plateforme PLAGE il faut choisir dans le menu : « Mes paramètres » l'option « Comptes associés »

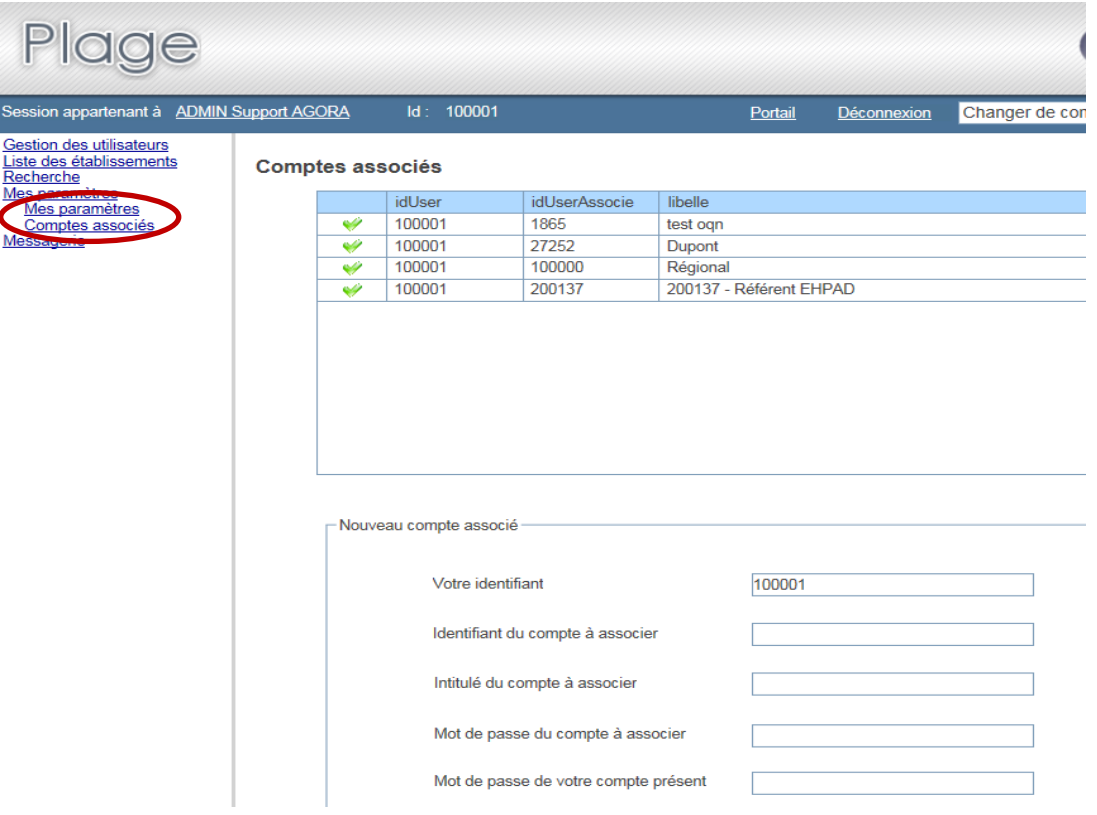

Il est possible d'associer autant de comptes que l'on a d'identifiants dans d'autres établissements. Les informations demandées pour chacun des comptes sont :

- L'identifiant du compte actuel
- L'identifiant du compte à associer
- Intitulé du compte à associer (celui que l'on verra lorsqu'on sera sur ePMSI)
- Mot de passe du compte associé
- Mot de passe du compte actuel

A partir du compte principal (compte de rattachement à son établissement), le valideur de territoire associe tous les comptes des établissements du GHT.

Ensuite pour chacun des comptes des établissements du GHT, le valideur associera celui de son établissement de rattachement afin de pouvoir changer d'établissement en 2 clicks. Pour passer d'un compte à l'autre (d'un établissement à l'autre).

Mode opératoire de validation des données PMSI dans le cadre des GHT en 2016  $3/4$ 

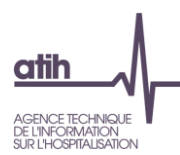

Sur la page d'accueil e-pmsi (illustration ci-dessous), la liste déroulante dans le pavé en haut à droite (agrandi plus bas permet de changer de compte et présente les comptes associés.

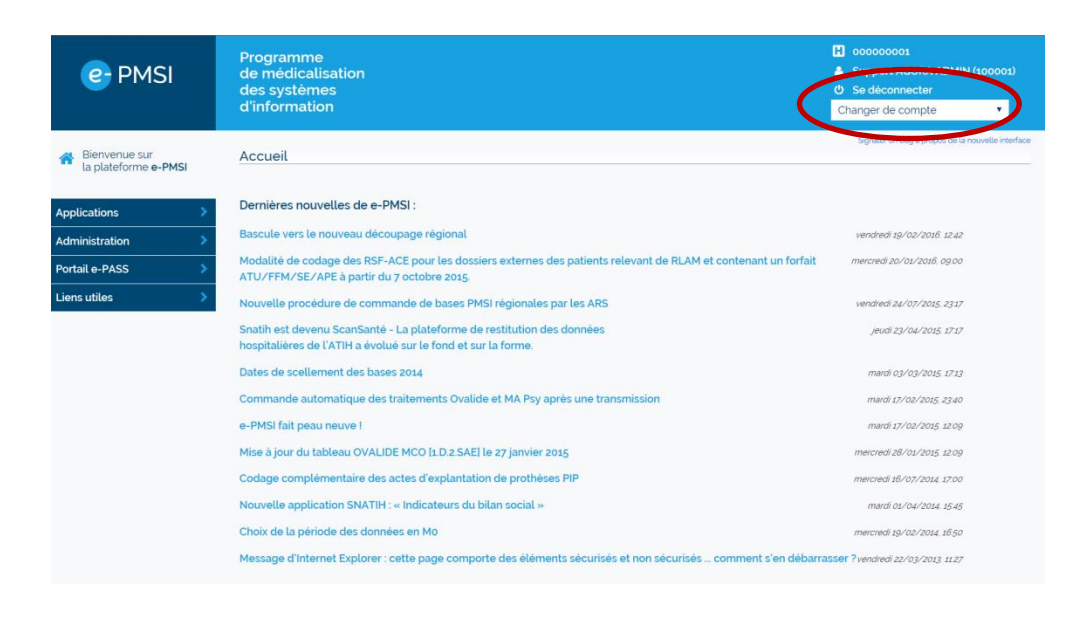

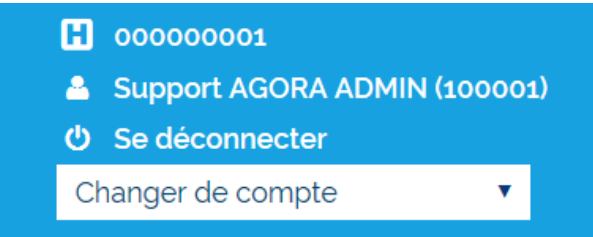

Une fois connecté à l'établissement choisi, la validation peut s'opérer.

Il convient de souligner que cette procédure peut également être utilisée pour attribuer un rôle de lecteur au niveau du territoire lui permettant de visualiser les données des établissements membres du GHT.

## **IV. Evolution de la plateforme de gestion (PLAGE)**

L'ATIH a mis en chantier des travaux d'évolution de la plateforme de gestion des utilisateurs et des habilitations. Cette évolution intégrera bien entendu les spécificités liées à la mise en place des GHT. Les nouvelles fonctionnalités de PLAGE seront opérationnelles en fin d'année 2016, aussi ce mode opératoire sera adapté en conséquence.